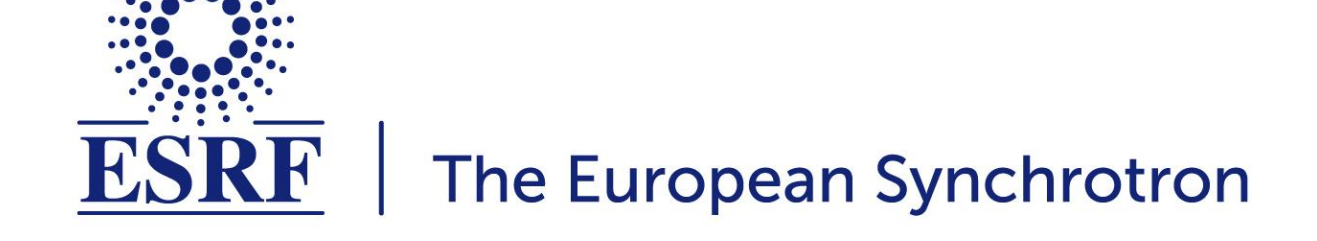

- **● MXCuBE3 at ESRF**
- **● Remote Access**
- **● Quick Review of 3.0**
- **● New in version 3.0.1**
- **● Future work**

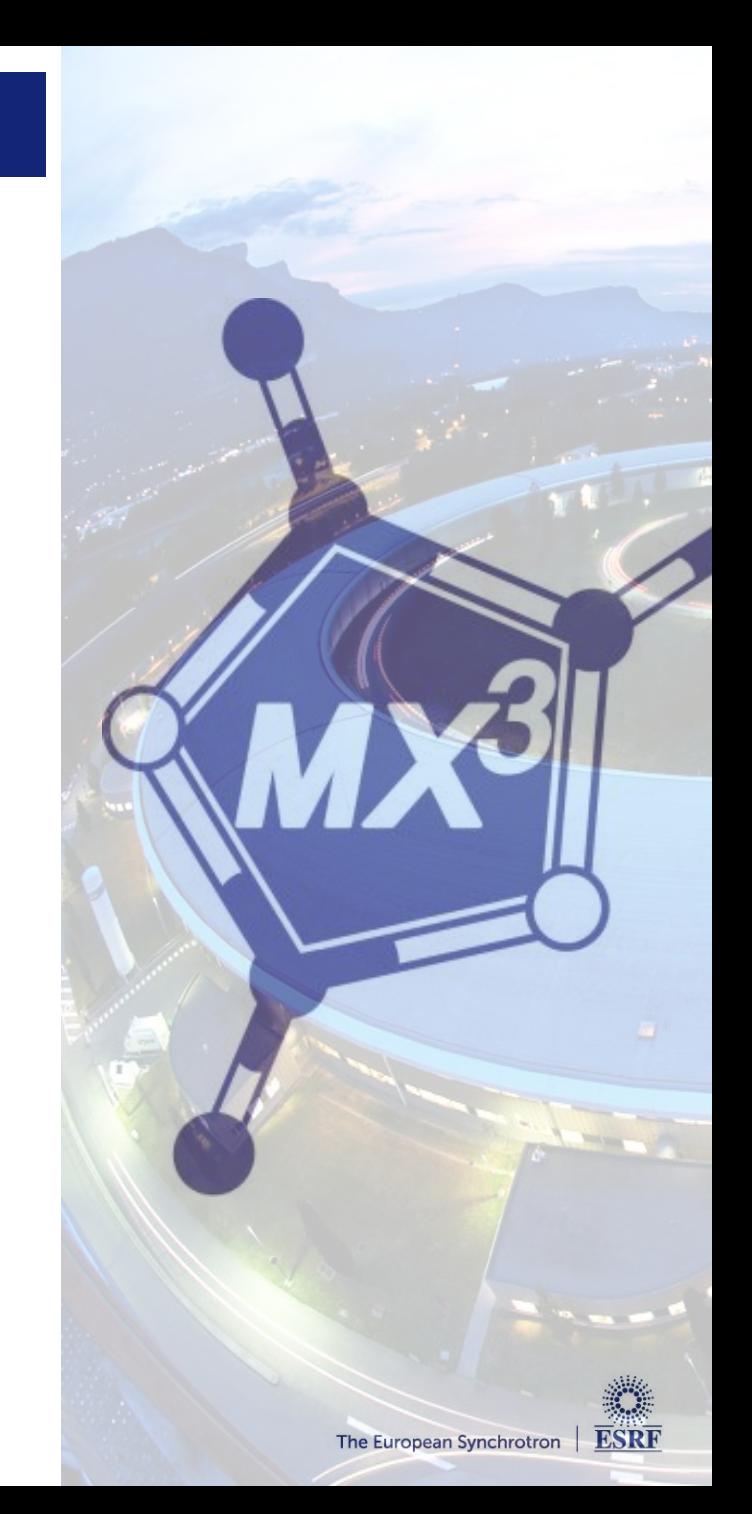

- **● Installed and in production on ID29 and ID23-2**
- **● Installed and in commissioning on ID30a1 (MASSIF 1), ID30a3 (MASSIF 3) and ID30b**
- **● Remote access usage since early spring 2018**
- **● Positive user feedback and big interest in the application**

*"In general, everyone had a very positive experience with MXCube3. I think most of our crystallographers have now used it and are happy with it. "*

**- Industrial user**

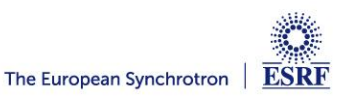

# **Remote Access**

Ø.

 $4 \times 25.36$ <br>0.25

 $6548 + 50$ 

50

G)

تنطه

ē.

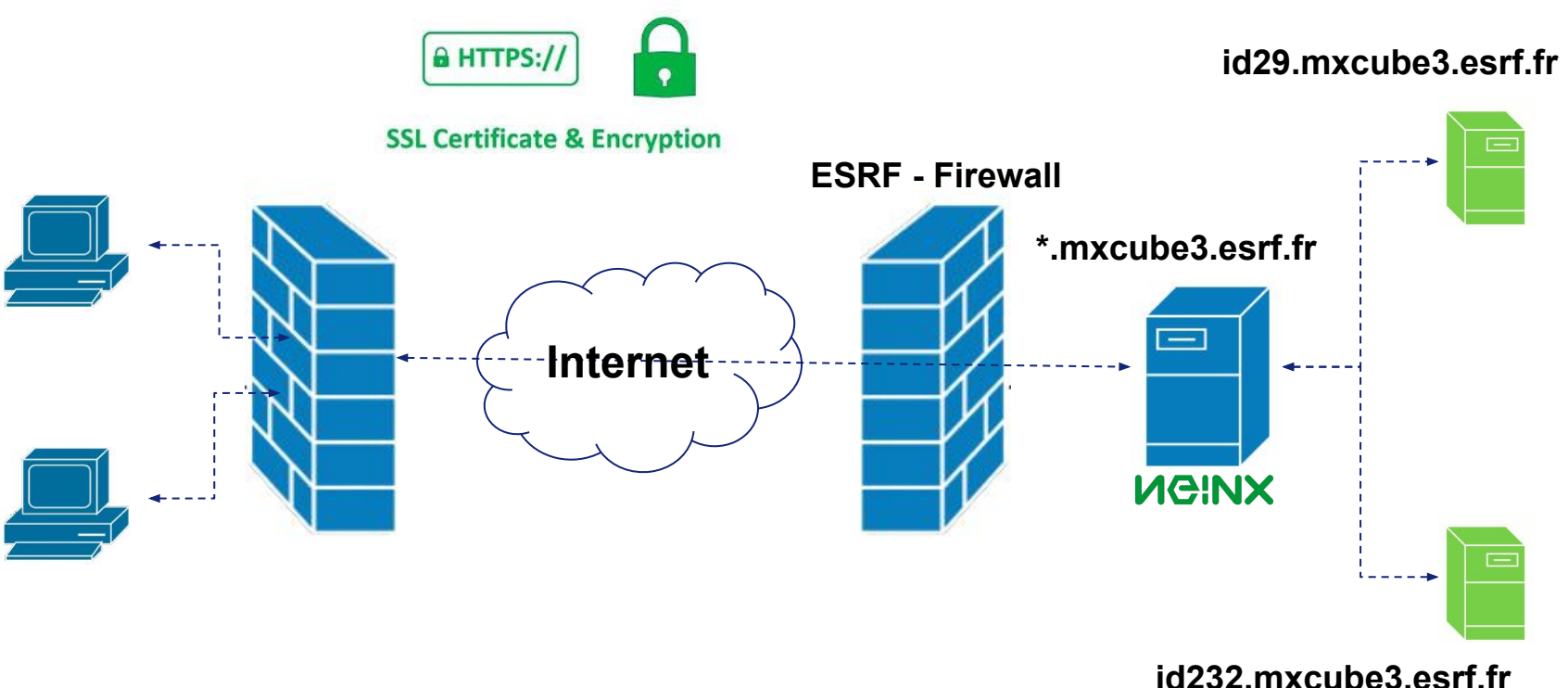

- **● Reverse proxy that relays traffic to and from the MXCuBE3 applacition servers.**
- **● Loading balancing with 3 nodes foreseen**

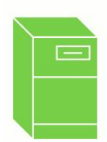

**NGINX** 

**Runs MXCuBE3 Server**

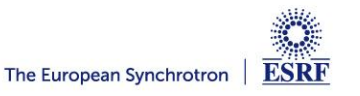

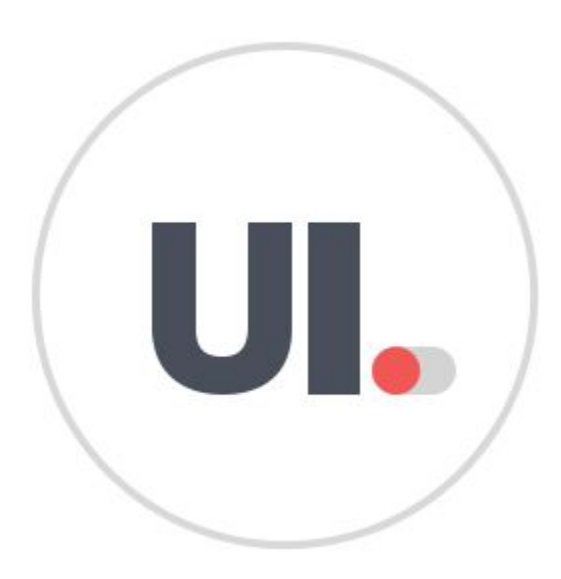

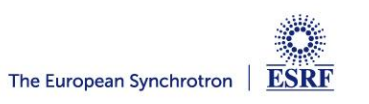

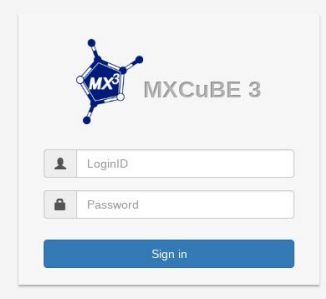

- **- Remote users logins at https://idxx.mxcube3.esrf.fr or https://mxcube3.esrf.fr**
- **- Only scheduled users and non beamline operator accounts can login remotely**

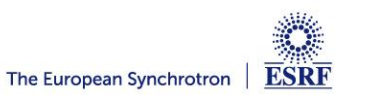

#### **Remote Access - UI**

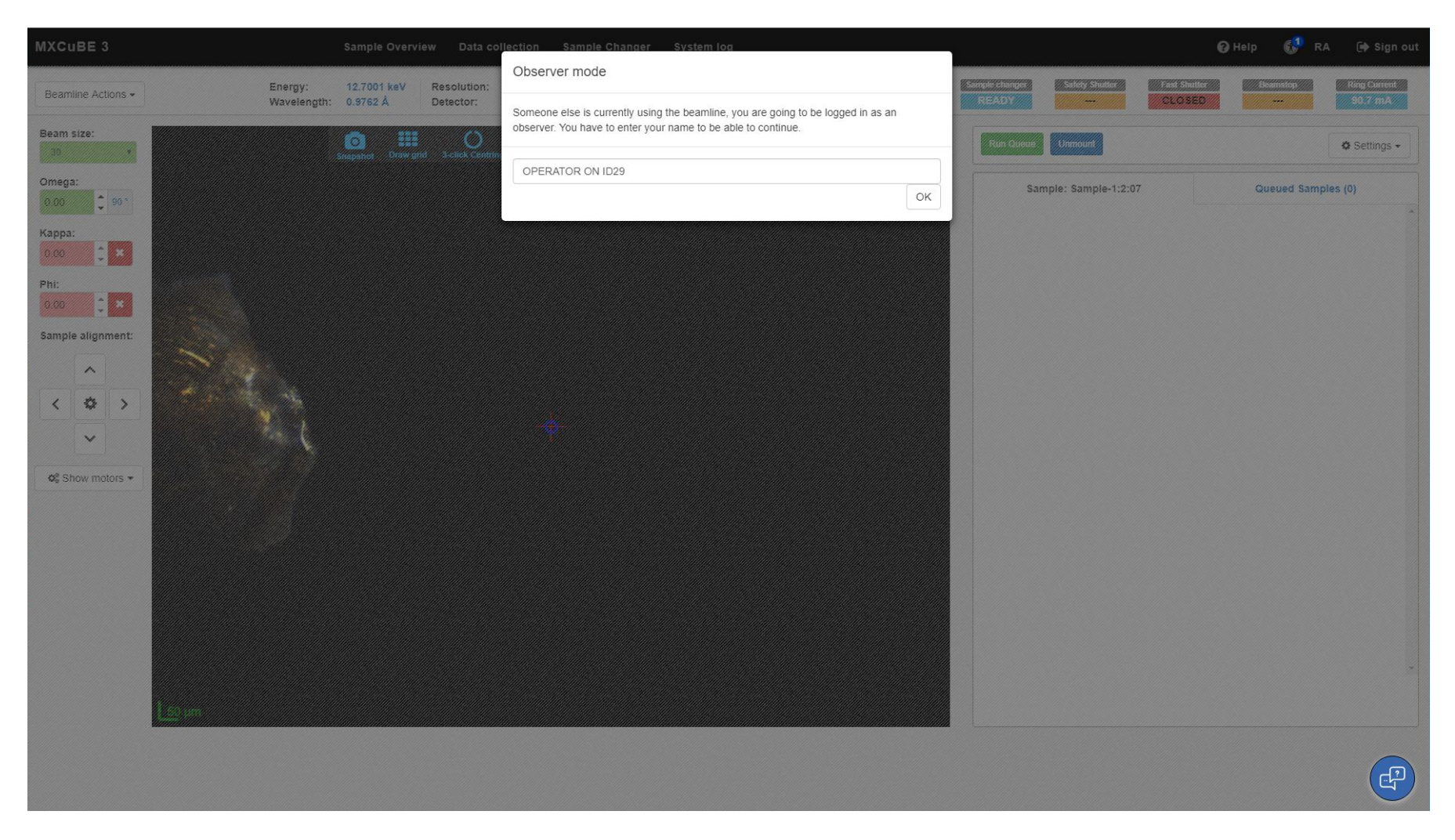

**● Remote user is presented with a "Observer mode" dialog**

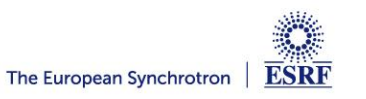

## **Remote Access - UI**

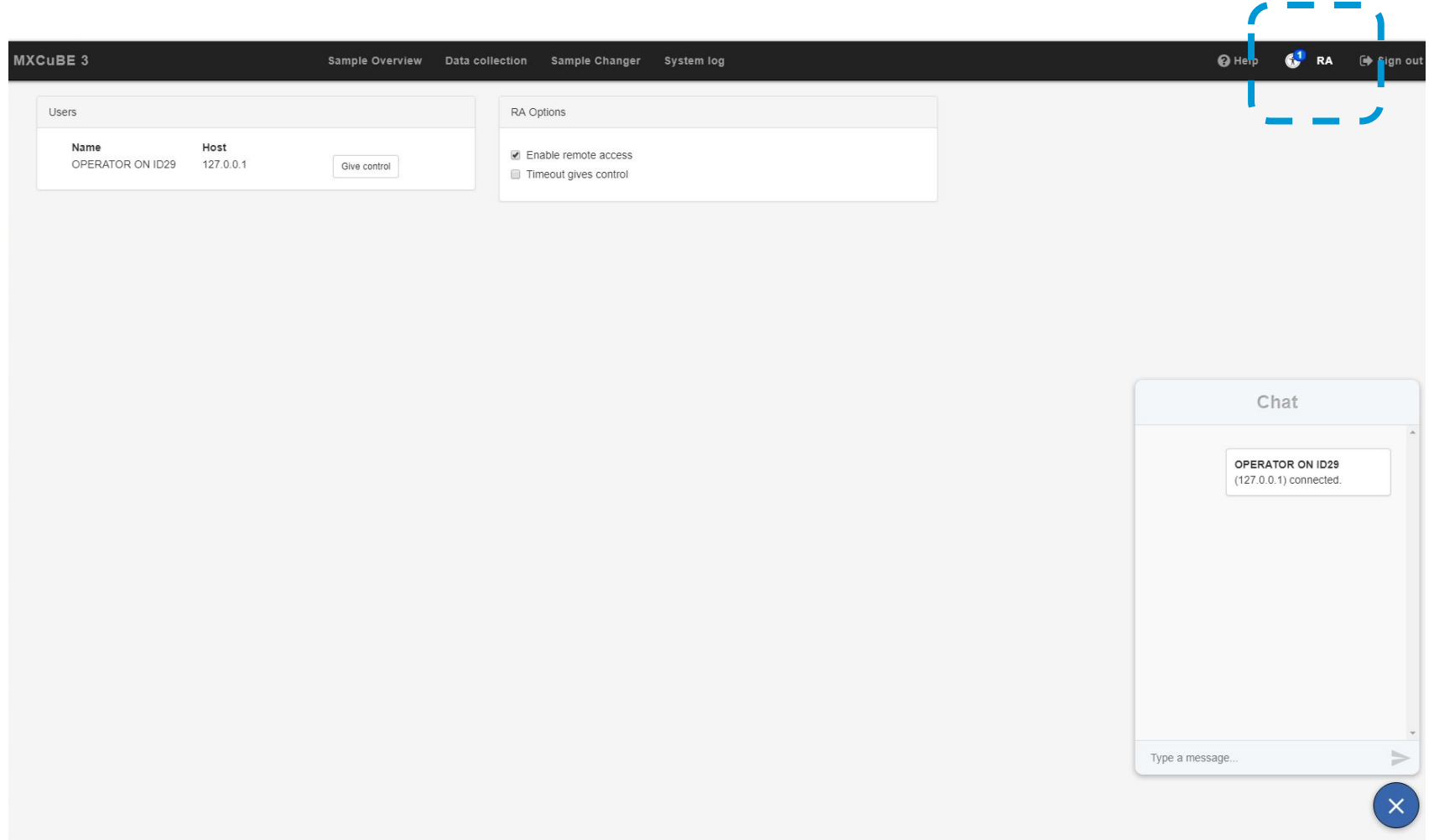

- **● Goes to RA page to ask for control**
- **● User in control can also give away control, like in the screenshot above**

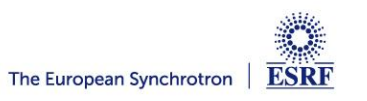

#### **Remote Access - UI**

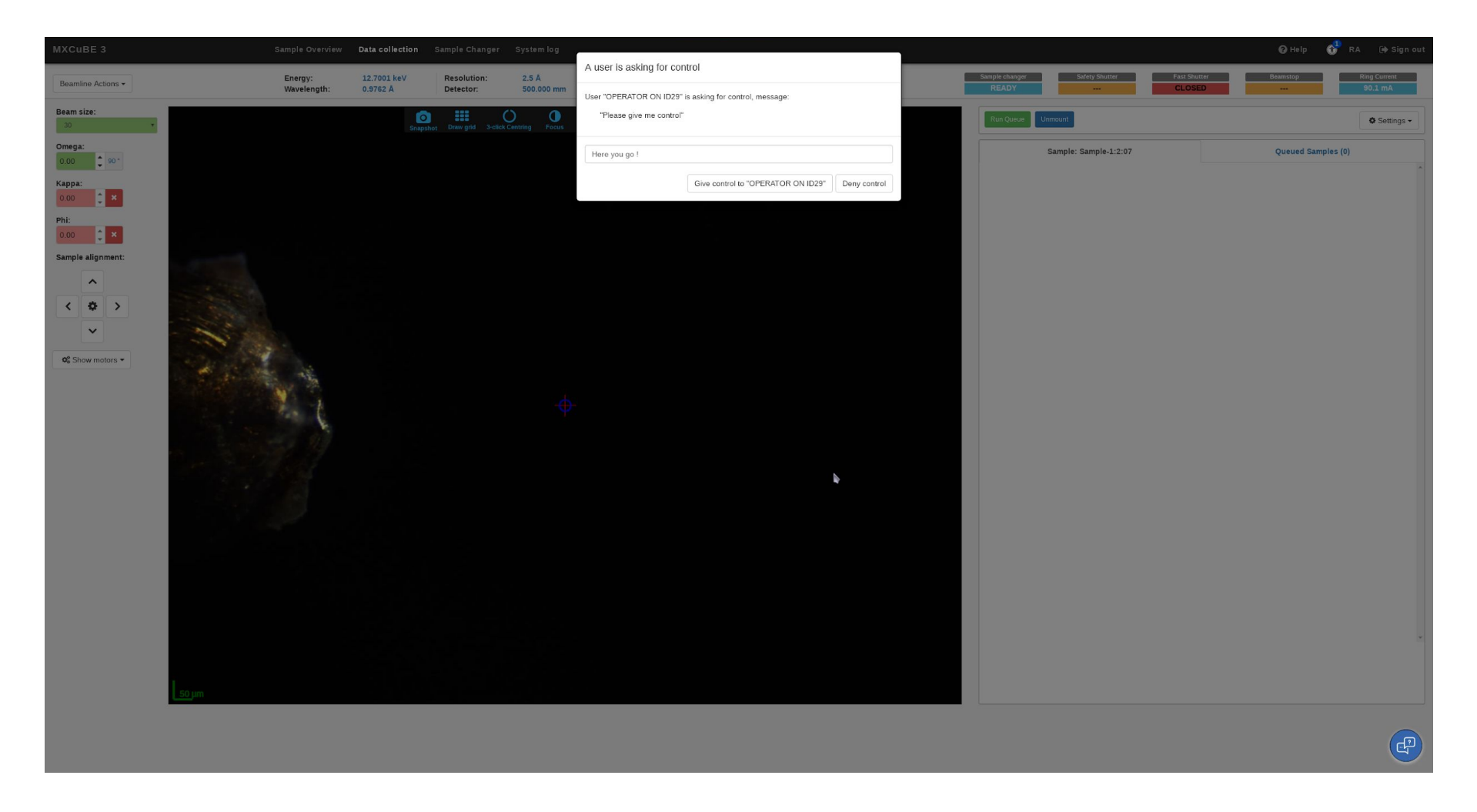

**● If asked for control the user on control gets a dialog with the possibility to deny or accept request**

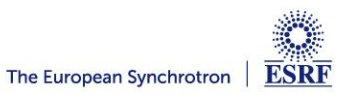

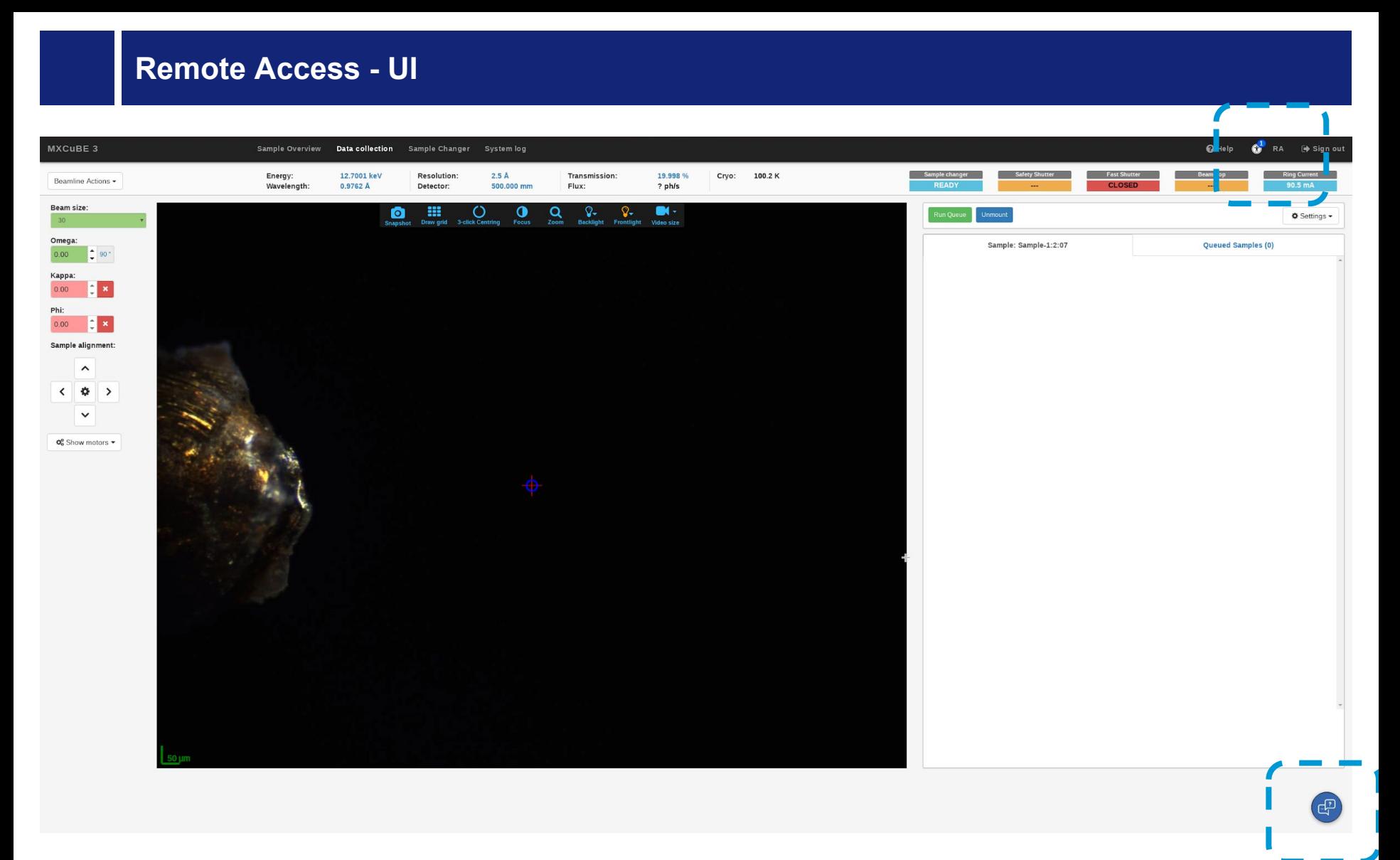

- **● The RA link icon on the top right shows the number of connected users**
- **● The chat dialog opens when the chat icon, on the lover right, is clicked**

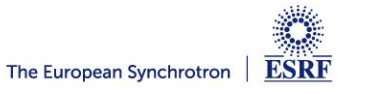

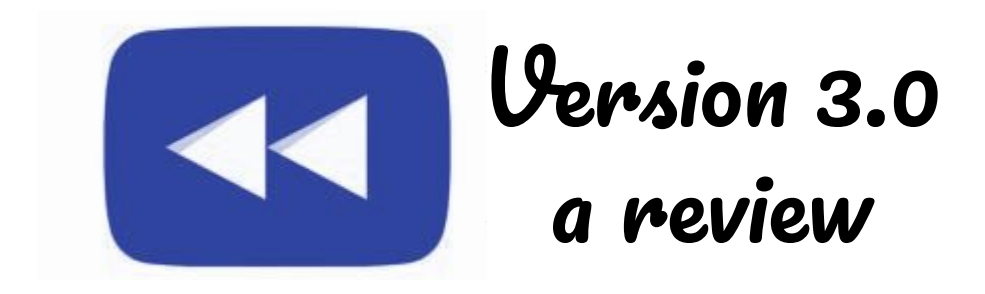

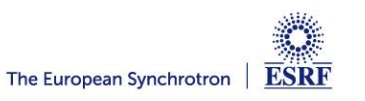

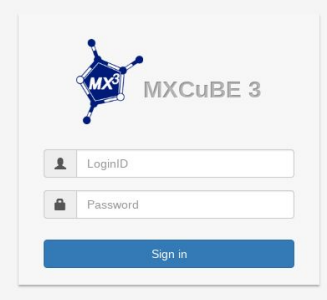

- **- Login view, in the future site and beamline customizable**
- **- Possible to configure login to use either user accounts or proposals directly**

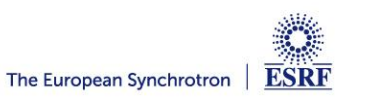

### **MXCuBE 3 - Sample Video with video controls**

**Or, simply motor controls (located to the left)** 

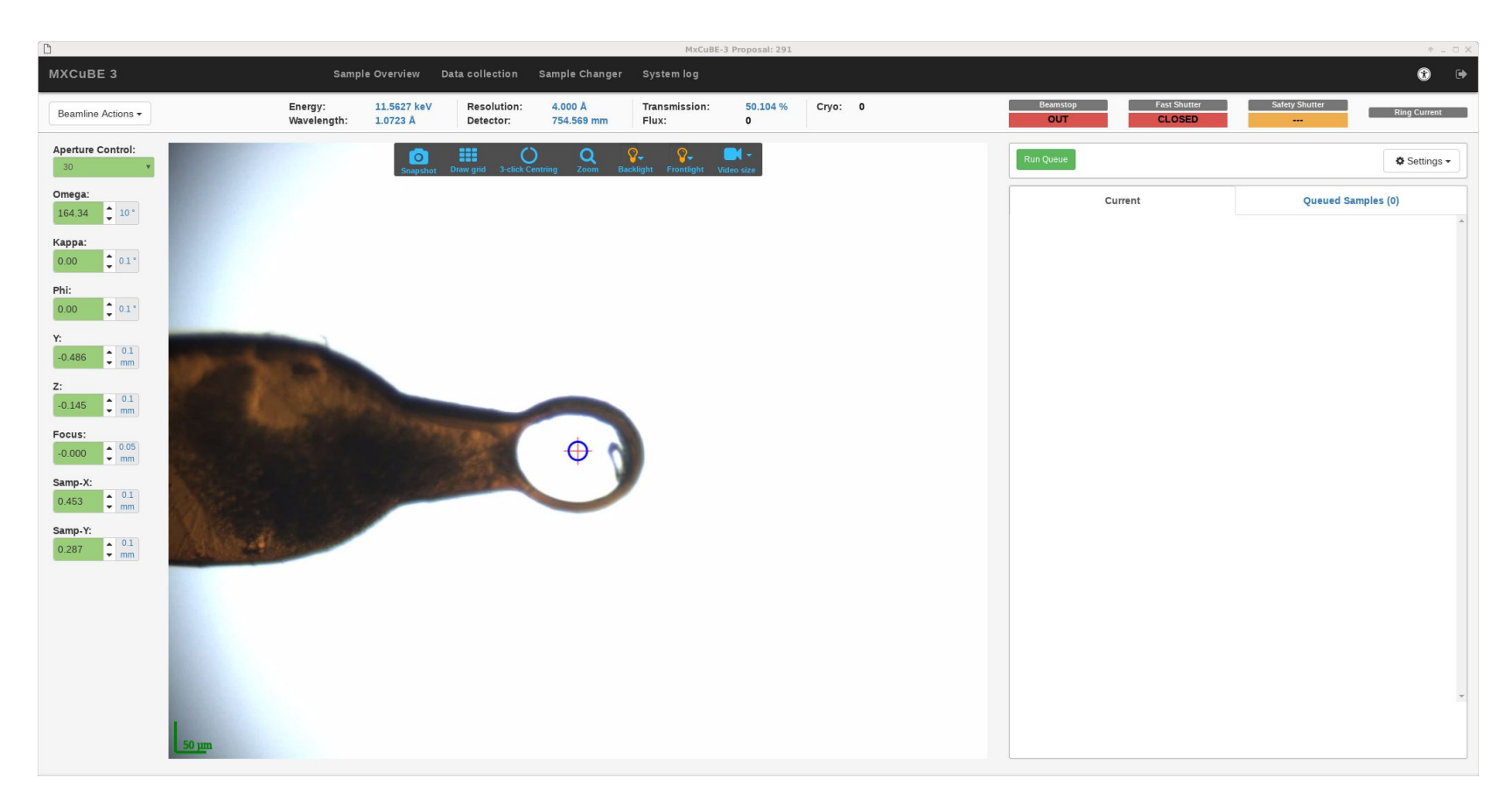

#### **Use:**

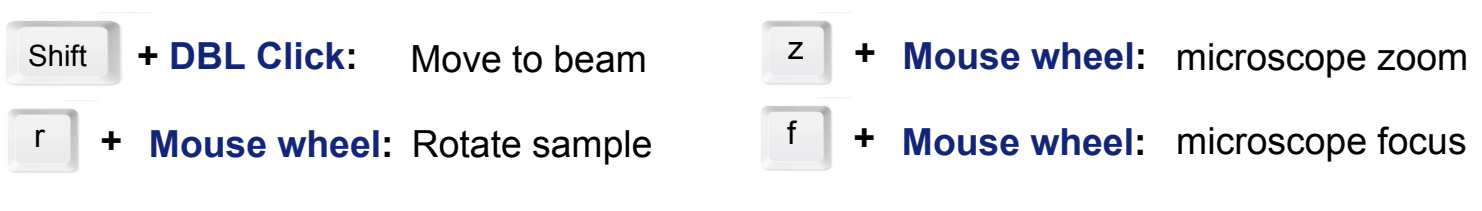

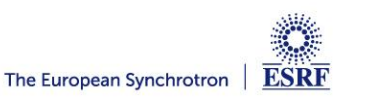

#### **Video controls**

#### **Microscope / video controls:**

**- Light and zoom intensity changed by slider**

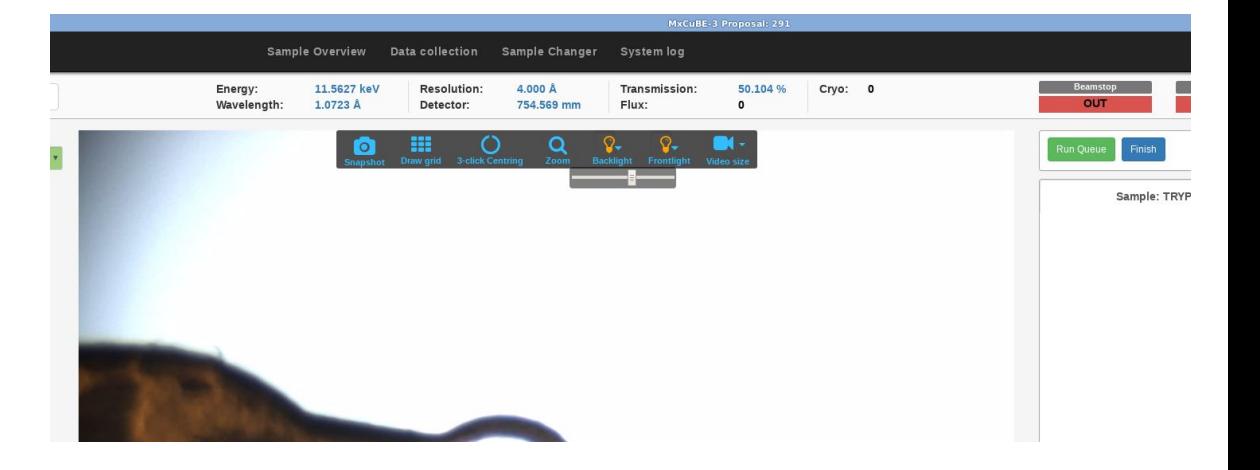

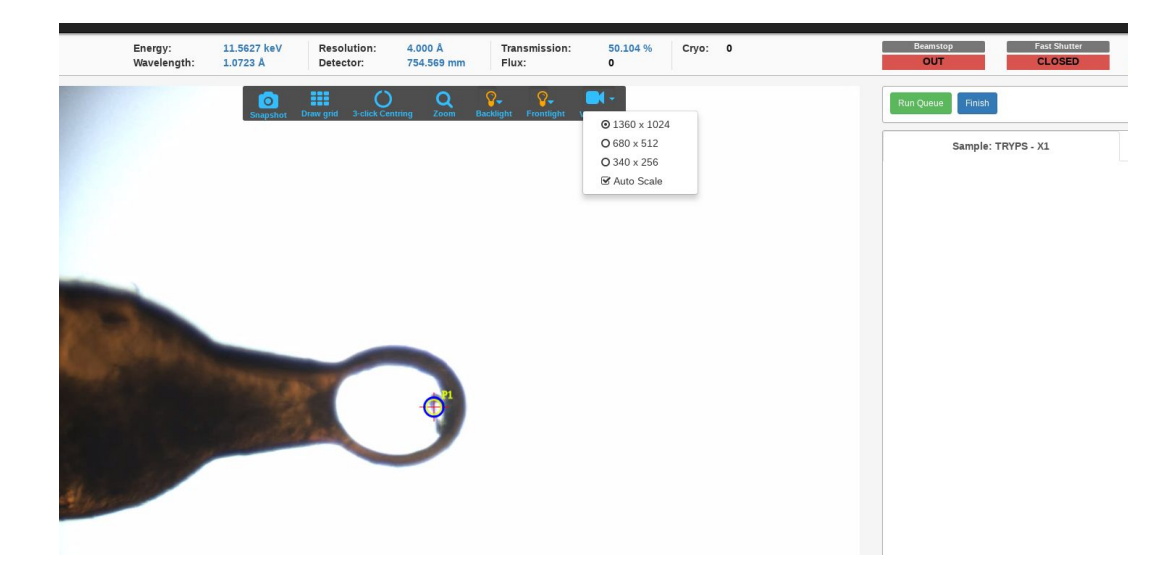

- **- Video is streamed as MPEG-1, perhaps adaptive MPEG-4 in the future**
- **- Possibility to select video stream size (particularly useful for remote users)**
- **- With auto scale option**

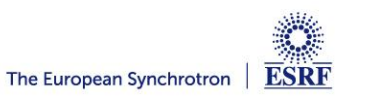

#### **Right click context menu to add tasks:**

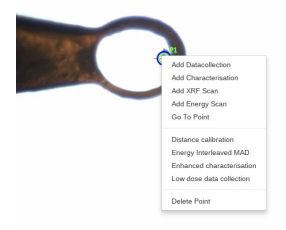

- **● Data collection**
- **● Helical**
- **● Characterisation**
- **● XRF**
- **● Energy Scan**

- **● Mesh interface similar to MXCuBE 2**
- **● Possibility to change transparency of grid**
- **● Also possible to add centring point to cell**

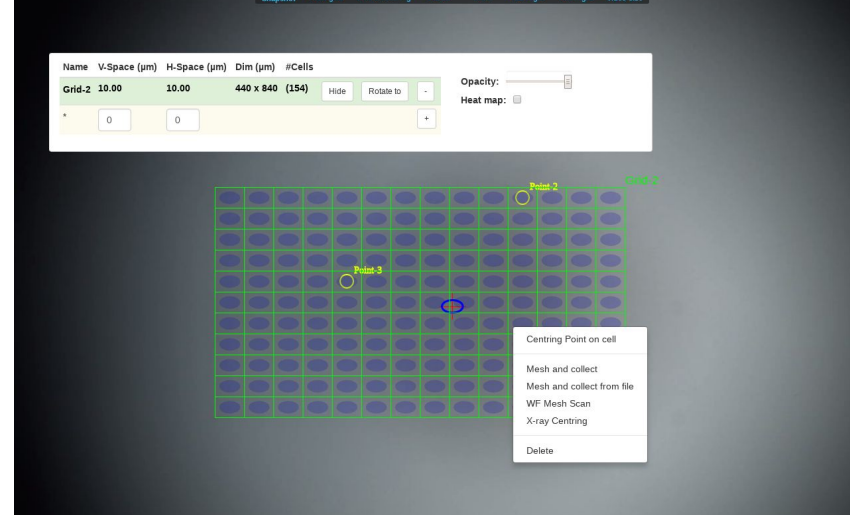

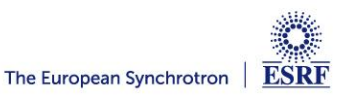

#### **Interleaved data collection**

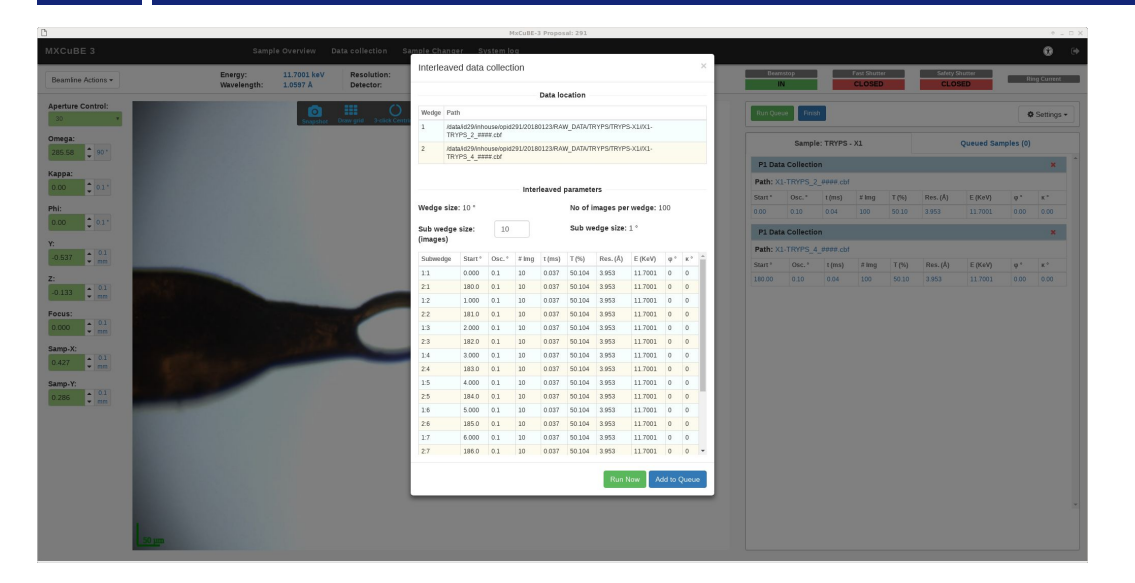

- **Now possible to interleave n data collections**.
- **Also possible to interleave any parameter such as energy, kappa, omega, resolution …**
- **In the future pie chart like display, potentially with the possibility to change subwedge order**

**- The two (or** *n***) principal wedges to be collected are shown in the task**

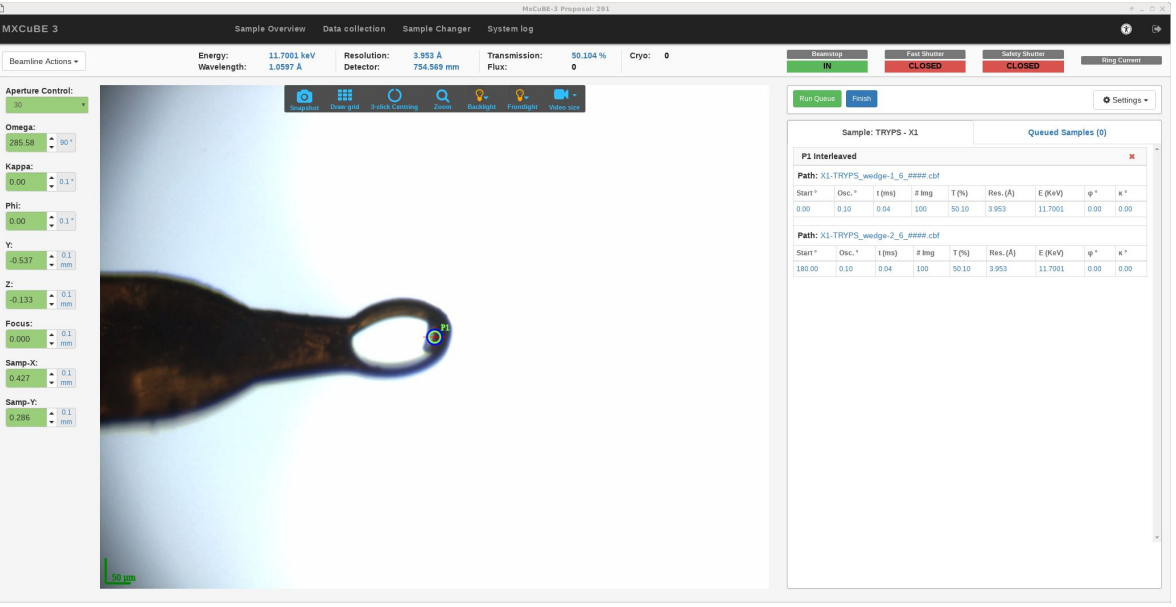

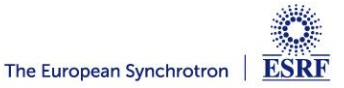

## **Energy Scan**

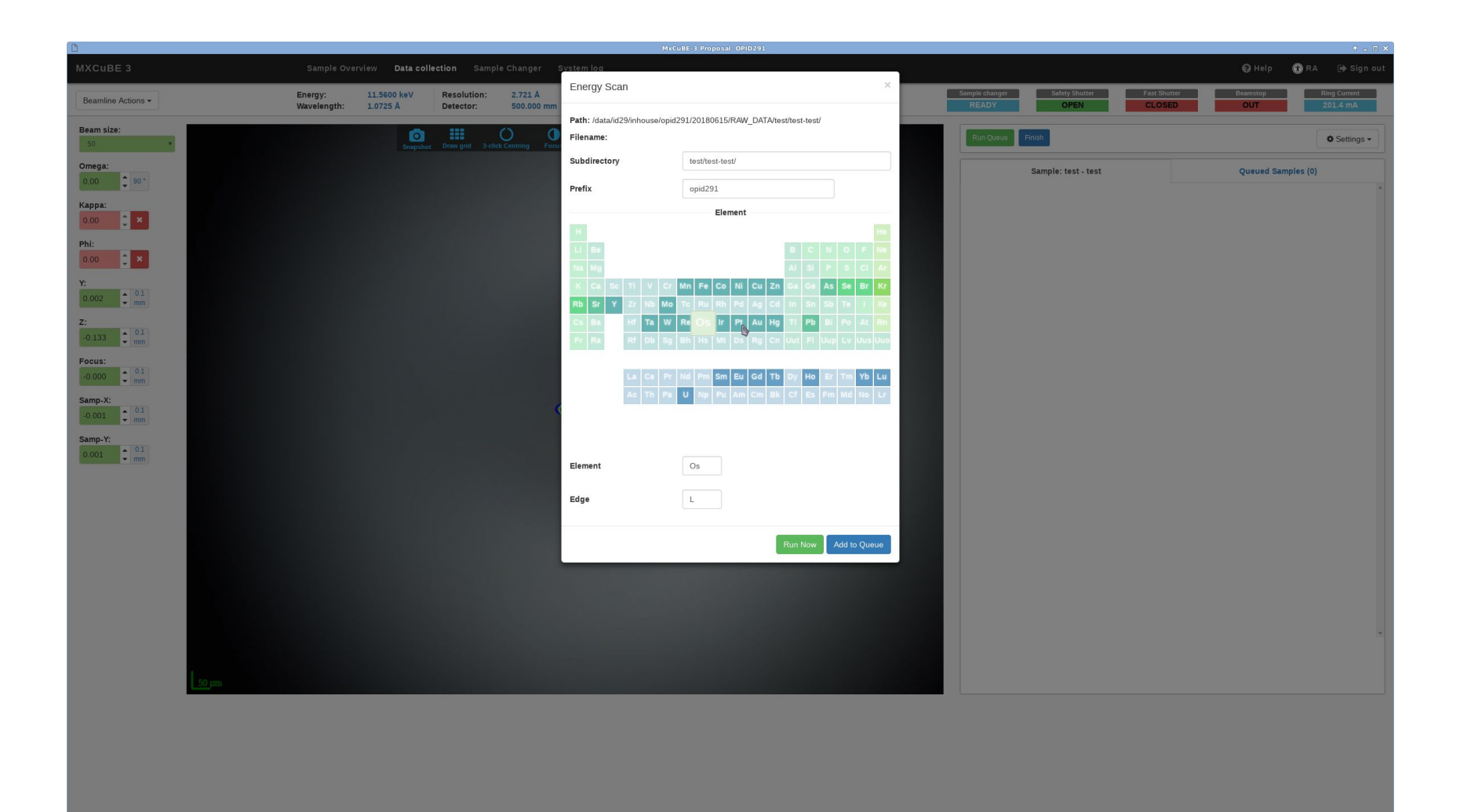

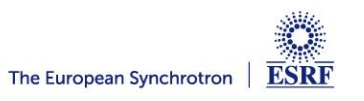

## **Sample Grid**

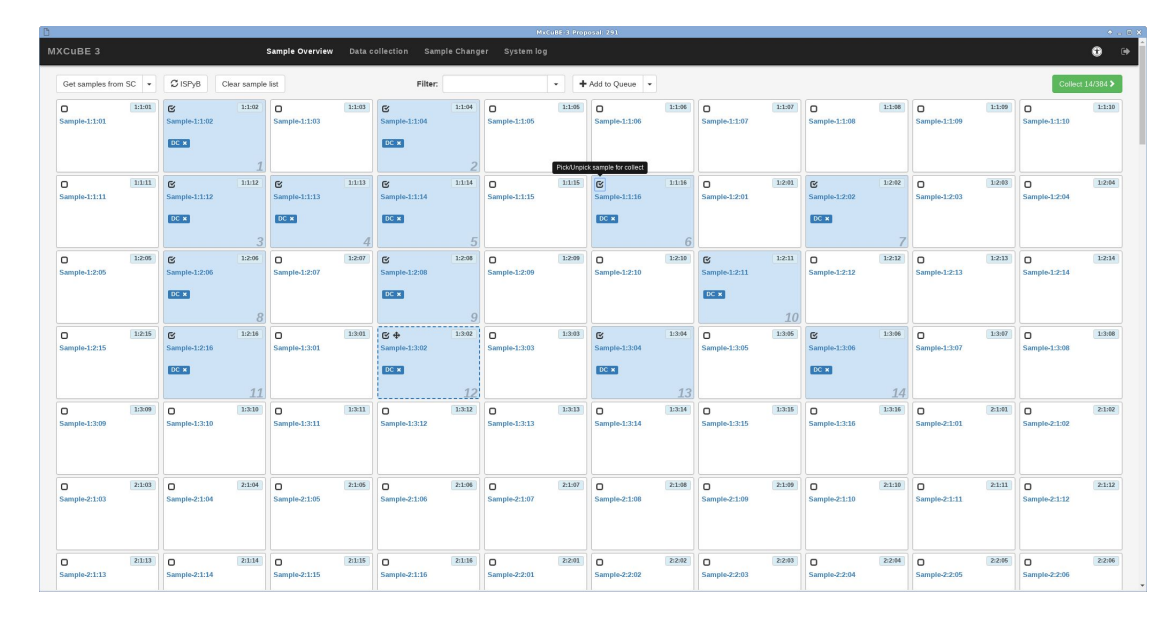

#### **Sample grid contains available samples**

- **- Synch with LIMS**
- **- Filtering (name, position, LIMS)**
- **- Results view**
- **- Tasks to be executed**

#### **Sample grid context menu**

- **- Preparing for automated execution by selecting multiple samples**
- **- Use context menu to add tasks**

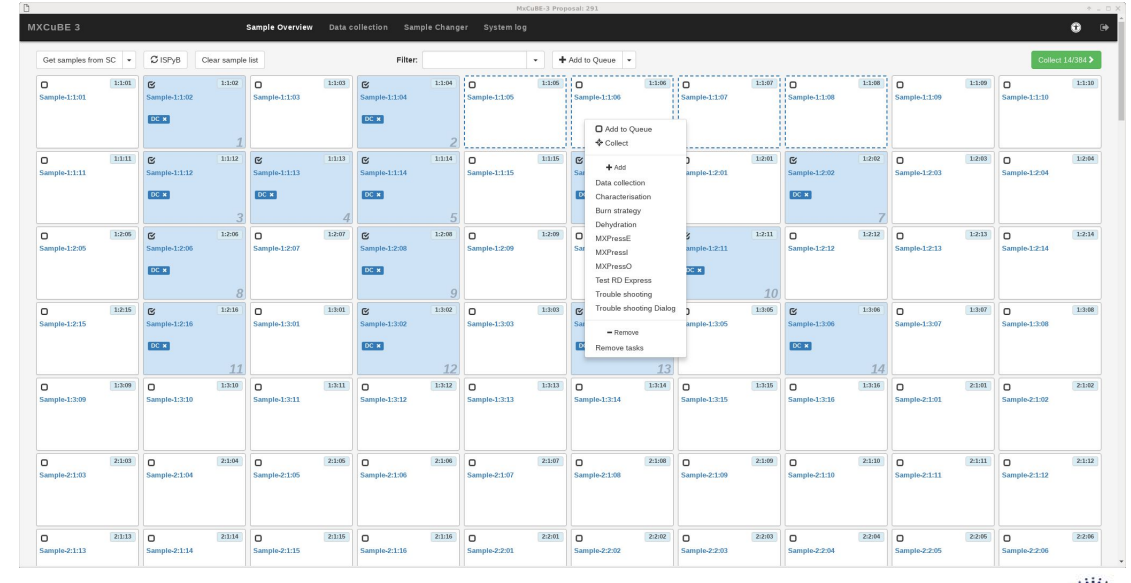

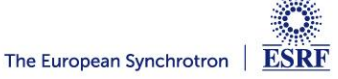

## New in version 3.0.1

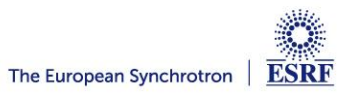

L

 $\overline{\overline{\phantom{a}}\cdot}$ 

E

<u>m</u>

## **Navigation cross for sample translation**

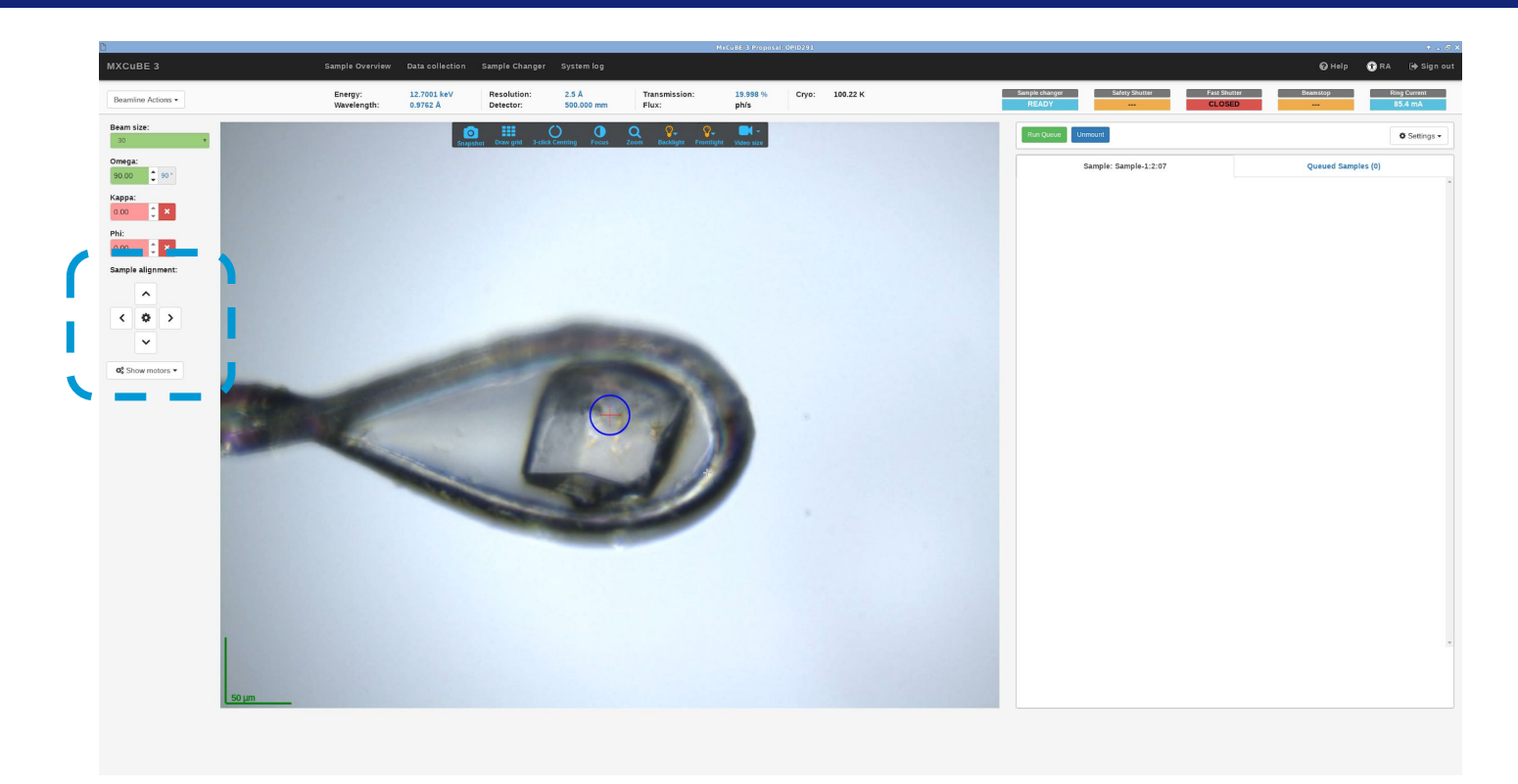

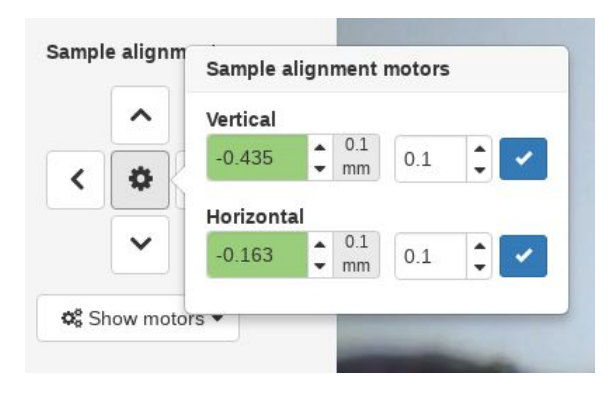

- **● New navigation cross (Joystick) control for translating sample**
- **● User does not need to know the diffractometer setup**

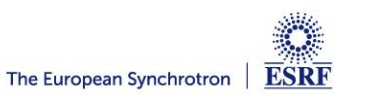

## **2D-Points**

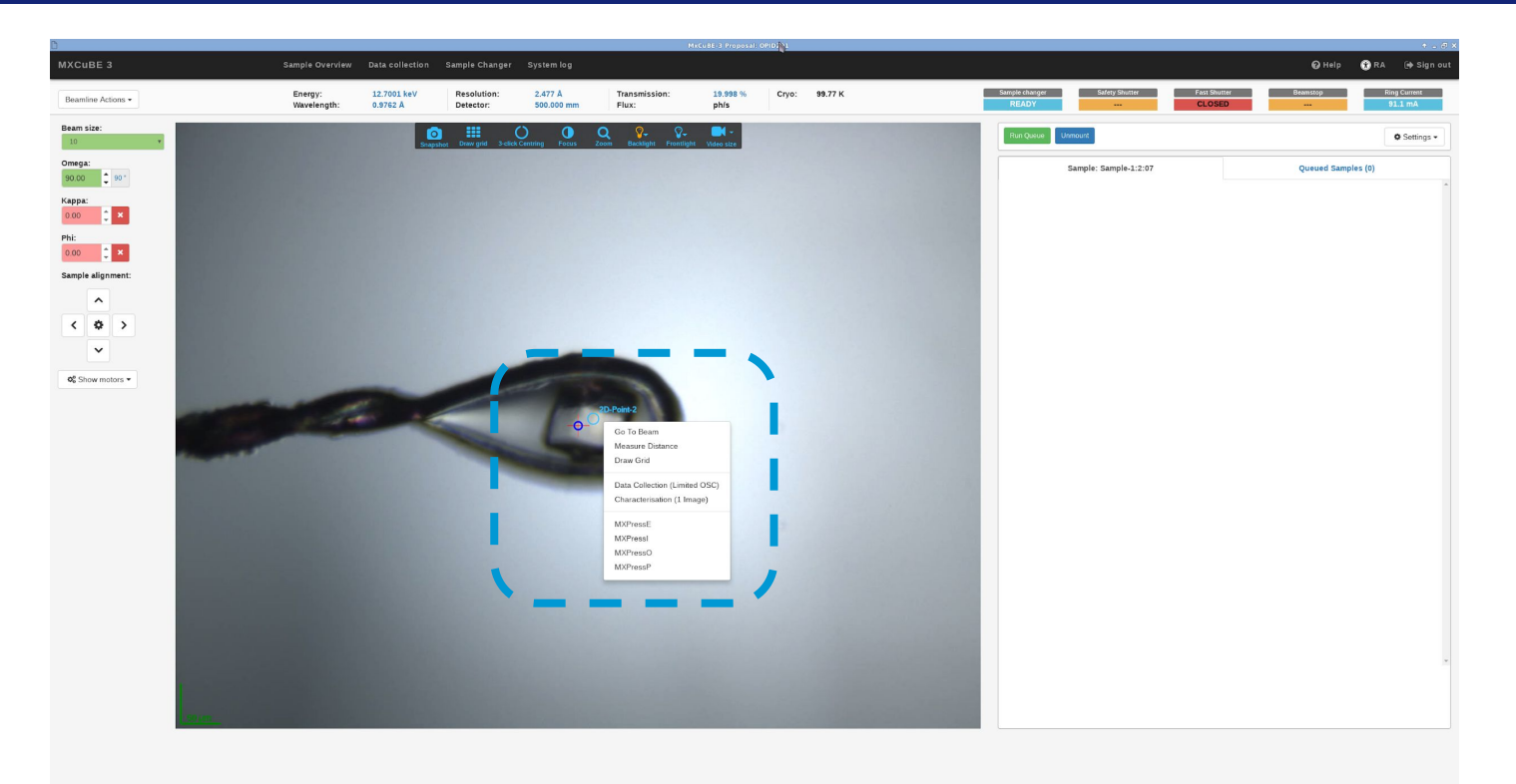

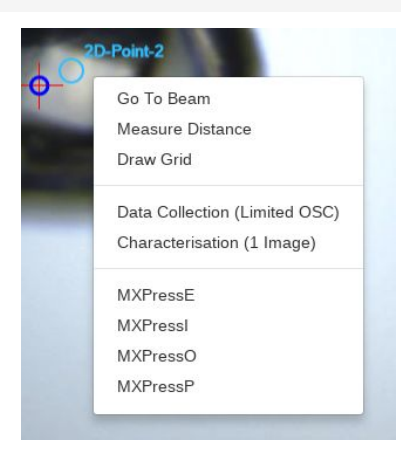

- **● 2D Centered position, centring that is only valid for a limited rotation range +- 5 degrees by default**
- **● Useful for experiments that are fixed in a certain plane**
- **● Allows for "quick characterisation"**
- **● Valid range to be specified by external event, i.e read from or set by diffractometer**

![](_page_21_Picture_7.jpeg)

## **Grid auto hide**

![](_page_22_Picture_1.jpeg)

- **● A grid is automatically hidden when it's not considered to be valid, +-5 degrees by default**
- **● Omega angle at which the grid was defined is shown in the table**

![](_page_22_Picture_4.jpeg)

## **LIMS - Results**

![](_page_23_Picture_1.jpeg)

- **● Using "server side rendering" to display LIMS (ISPyB) results**
- **● Template directory that contain the either pure HTML templates or logic that uses the already existing LIMS UI code to generate HTML**
- **● LIMS Independent**
- **● Enables reuse of already existing LIMS views**

![](_page_23_Picture_6.jpeg)

## **LIMS - Results**

![](_page_24_Picture_1.jpeg)

#### **Data collection results using a pure HTML template**

![](_page_24_Picture_3.jpeg)

![](_page_25_Picture_1.jpeg)

![](_page_25_Picture_2.jpeg)

**● Focus with step controls instead of slider**

 **Reminder:**

f **+ Mouse wheel:** microscope focus

![](_page_25_Picture_6.jpeg)

## **Reset video stream**

![](_page_26_Picture_1.jpeg)

![](_page_26_Picture_2.jpeg)

#### **Possibility to reset video stream remotely**

![](_page_26_Picture_4.jpeg)

- **● Integration of new MESH-BEST results**
- **● Diffraction images for grid cells**
- **● Hutch camera view**
- **● Diffraction image viewer**
- **● Plate support, UI control for plate navigation**
- **● Serial crystallography data collection methods**

![](_page_27_Picture_7.jpeg)

#### **Big thanks to everyone involved**

![](_page_28_Picture_1.jpeg)

**Matias Guijarro: MXCuBE and BLISS Development and support**

![](_page_28_Picture_3.jpeg)

**Daniele de Sanctis: Scientific coordination** 

![](_page_28_Picture_5.jpeg)

**Antonia Beteva: BLISS Support and development, MXCuBE2 Development**

![](_page_28_Picture_7.jpeg)

**Didier Nurizzo: Sample changer development and support** 

![](_page_28_Picture_9.jpeg)

**Olof Svensson: Workflow integration**

**The MAXIV MXCuBE3 team: Mikel, Uwe, Anna and Jie**

**And plenty of other beamline staff, scientists and users, for feedback and support !**

**The Horizon 2020 Program of the European Union (iNEXT grant, project 653706) is acknowledged for providing financial support**

![](_page_28_Picture_15.jpeg)

## Thank you for your attention !

![](_page_29_Picture_1.jpeg)

## **MXCuBE3 Appendix - Development**

![](_page_30_Picture_2.jpeg)

![](_page_31_Figure_1.jpeg)

**Control System and Device servers (Bliss, SPEC, EPICS, Tine, Tango, Sardana)**

![](_page_31_Picture_3.jpeg)

**Marcus Oskarsson (marcus.oscarsson@esrf.fr)**

![](_page_32_Figure_1.jpeg)

**Control System and Device servers (Bliss, SPEC, EPICS, Tine, Tango, Sardana)**

![](_page_32_Picture_3.jpeg)

![](_page_33_Figure_1.jpeg)

- **■** Built on top of the same **beamline control layer as MXCuBE 2 (Hardware Objects**)
- **■** Instruments and procedures are implemented as what is called **Hardware Objects**
- The beamline control layer is **control system agnostic** and supports for instance **SPEC, EPICS, Sardana, BLISS and TANGO**
- Base classes define a common API for a particular instrument or procedure, which **facilitates cross site adaptation**

![](_page_33_Picture_6.jpeg)

![](_page_34_Figure_1.jpeg)

- **Defines an API** for clients to access the HardwareObjects, and relays events between Hardware Objects and clients **(not necessarily a browsers)**
- Thin utility layer for providing new **functionality exclusive to MXCuBE 3** and ease access to Hardware Objects
- Websockets, via SocketIO, **used to relay events from backend**
- Implemented on top of a Flask web server, WSGI container

![](_page_34_Picture_6.jpeg)

#### **Frontend development - Babel and Webpack**

![](_page_35_Picture_1.jpeg)

- **● Application written in HTML 5, Javascript 6 (JS6) and CSS**
- **● JS6 gives us the possibility to use reusable components and modules**
- **● Problem, no browser have full JS6 support**

![](_page_35_Picture_5.jpeg)

**ES6 Code is "transpiled" with babel to ES5 which have good support in most browsers**

![](_page_35_Picture_7.jpeg)

**<https://facebook.github.io/react/>**

React is a library for creating user interfaces

React

- React makes it possible to use widgets like in traditional UI development
- Provides a way to express the UI in a markup language called JSX
- Can be used with state management library, in order to avoid per widget state

![](_page_36_Picture_6.jpeg)

![](_page_36_Picture_7.jpeg)

![](_page_37_Figure_1.jpeg)

- Application wide state, only source of data for components.
- The redux store is an immutable data structure and can only be updated (replaced) by a pure function, a reducer
- The reducer function is called by dispatching an action for instance when user interacts with UI
- Provides data flow which is easy to debug

![](_page_37_Picture_6.jpeg)

#### **Frontend development - React and Redux**

```
import React from 'react';
import { Button, ButtonGroup, OverlayTrigger, Popover } from 'react-bootstrap';
import './style.css';
import ../input.css';
export default class InOutSwitch extends React.Component {
    super(props);
    this.setIn = this.setIn.bind(this);
    this.setOut = this.setOut.bind(this);
    return nextProps.data !== this.props.data;
    if (this.props.onSave !== undefined) {
   if (this.props.onSave !== undefined) {
      this.props.onSave(this.props.pkey, 'out');
```
![](_page_38_Figure_2.jpeg)

```
const isIn = this.props.data.state === \text{in}';
const outButtonStyle = isIn ? 'default' : 'success';
let msqBqStyle = 'input-bq-moving';if (this.props.data.state === \text{in'}) {
 msgByStyle = 'input-by-ready';
} else if (this.props.data.state === 'out') {
 msgBgStyle = 'input-bg-fault';return (
     {this.props.labelText}
    </div>
    <OverlayTrigger
     placement="bottom"
      overlay={(<Popover id={this.props.labelText}>
                   <div className={ inout-switch-msg ${msgBgStyle} }>
                    {this.props.data.msg}
                  \frac{1}{\sqrt{d}i}</Popover>)}
    <ButtonGroup>
      <Button
       className=""
        bsStyle={inButtonStyle}
        bsSize="small"
        active = \{isIn\}{this.props.onText}
      </Button>
      <Button
        bsStyle={outButtonStyle}<br>bsSize="small"
        className=""
        onClick={this.setOut}
        {this.props.offText}
   </ButtonGroup>
```
![](_page_38_Picture_4.jpeg)

ESRF

![](_page_39_Figure_1.jpeg)

**- Webpack is used as a build tool to bundle the various assets, JS, CSS, LESS, Fonts and images to a set of static files that can be loaded by the browser.**

![](_page_39_Picture_3.jpeg)

![](_page_39_Picture_4.jpeg)

![](_page_39_Picture_5.jpeg)

**- Runtime for Javascript development provided by node.js**

![](_page_39_Picture_7.jpeg)